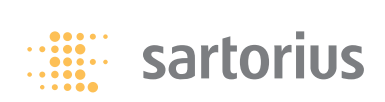

**Istruzioni per l'uso**

# **Sartorius**

Descrizione dell'interfaccia per le bilance Entris, ED, GK e GW

## **Indice Impiego previsto**

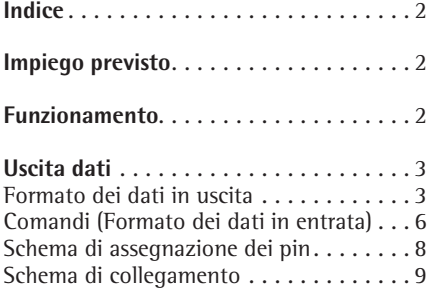

La bilancia possiede un'interfaccia dati alla quale può essere collegato un computer (o un'altra periferica). Le funzioni della bilancia e le funzioni per il conteggio possono essere modificate, avviate e monitorate da un computer.

#### **Caratteristiche**

Tipo di interfaccia: interfaccia seriale Modo di funzionamento: completamente duplex Standard:RS 232 Velocità di trasmissione: 600, 1200, 2400, 4800, 9600 e 19200 baud Parità: odd, even, none Numero bit di dati: 7 oppure 8 bit Trasmissione dei caratteri: bit di start, ASCII a 7 bit, parità, 1 o 2 bit di stop Handshake: con interfaccia a 2 fili: software (XON/XOFF), con interfaccia a 4 fili: hardware (CTS/DTR) Formato dei dati in uscita dalla bilancia: 16 caratteri oppure 22 caratteri

#### **Impostazione di fabbrica dei parametri**

Velocità di trasmissione: 1200 baud (codice 1. 5. 1. 4) Parità: OII dispari (1. 5. 2. 3) Bit di stop: | BIT DI STOP (1, 5, 3, 1) Handshake: HANJSK. Handshake Hardware (1. 5. 4. 2) Modo di comunicazione: STAMPANTE (1. 5. 6. 2) Stampa: MAN.CON Manuale dopo la stabilità (1. 6. 1. 2)

#### **Preparazione**

Vedi sezione «Assegnazione dei pin» e «Schema di assegnazione dei pin»

### **Funzionamento**

**Come impostare i parametri (menù):** Vedi il manuale d'istruzioni relativo.

### **Formato dei dati in uscita con16 caratteri**

I caratteri che non sono attivati nel display, vengono trasmessi come caratteri vuoti.

Caratteri possibili dipendenti dalla posizione di uscita:

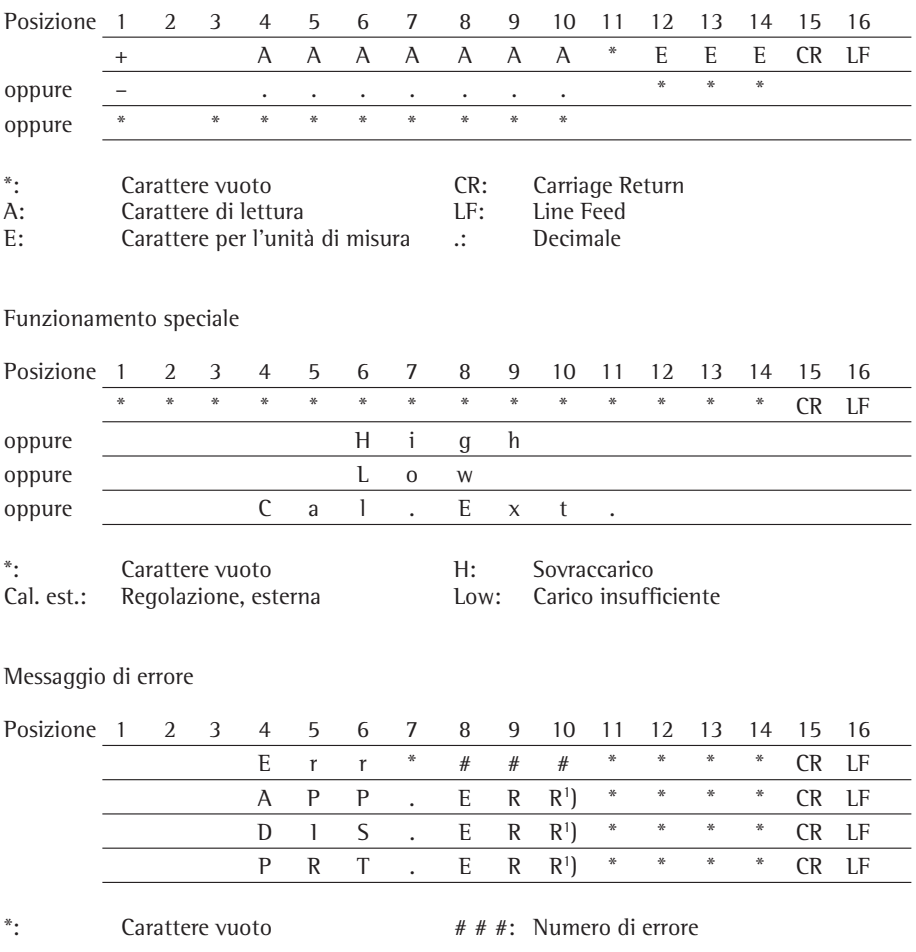

1 ) Per cause e soluzioni vedi il capitolo «Messaggi di errore»

Esempio: uscita del valore di peso + 123,56 g

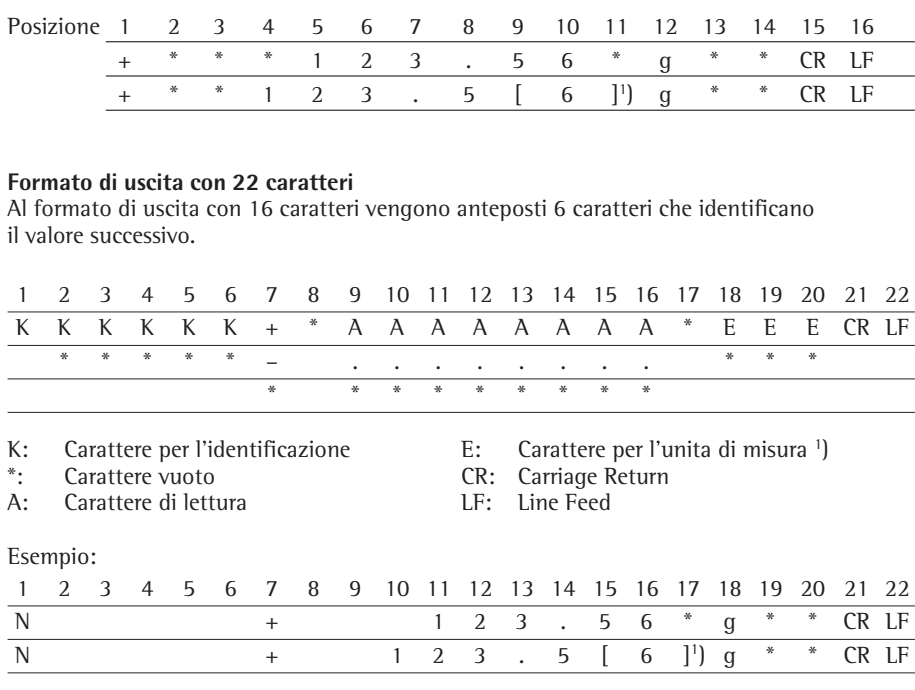

#### 1 ) **Identificazione delle posizioni non omologate:**

Rappresentazione automatica sul foglio di stampa delle posizioni non omologate con «e#d»: Impostazione: Modo di comunicazione: selezionare STAMPAN.te (codice 1. 5. 6. 2). L'identificazione avviene mediante parentesi quadre.

Impostazione "SBI":

Nell'impostazione "SBI" (codice 1. 5. 6. 1) non viene eseguita l'identificazione automatica delle posizioni non omologate. Effettuare quindi le impostazioni corrispondenti sulle apparecchiature supplementari.

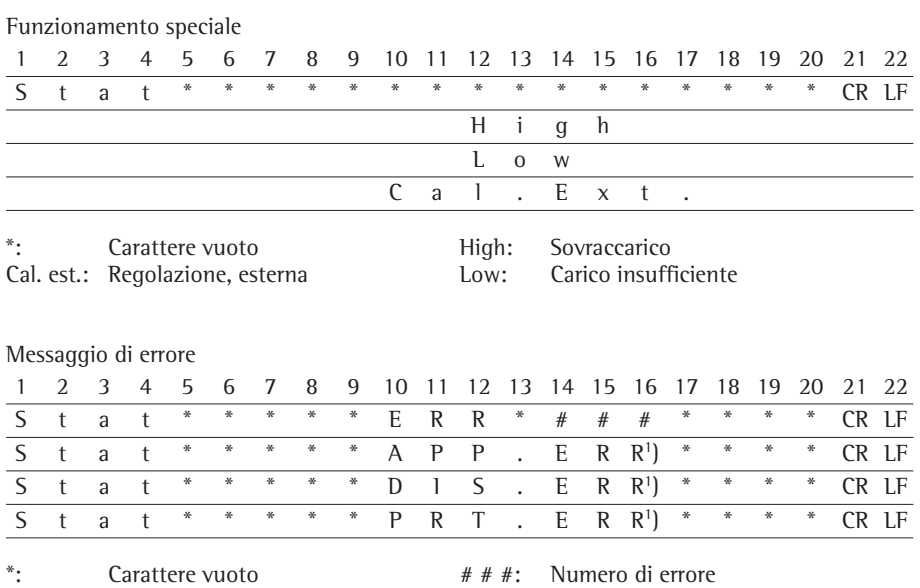

1) Per cause e soluzioni vedi il capitolo «Messaggi di errore»

#### **Comandi (formato dei dati in entrata)**

È possibile trasmettere comandi alla bilancia tramite il computer collegato con l'interfaccia per poter attivare le funzioni della bilancia e le funzioni dei programmi applicativi. Questi sono comandi di controllo e possono avere dei formati diversi. Essi possono avere al massimo 13 caratteri. Ogni carattere di questi comandi deve essere inviato conformemente alle impostazioni del menù per la trasmissione dei dati.

Formato per i comandi di controllo

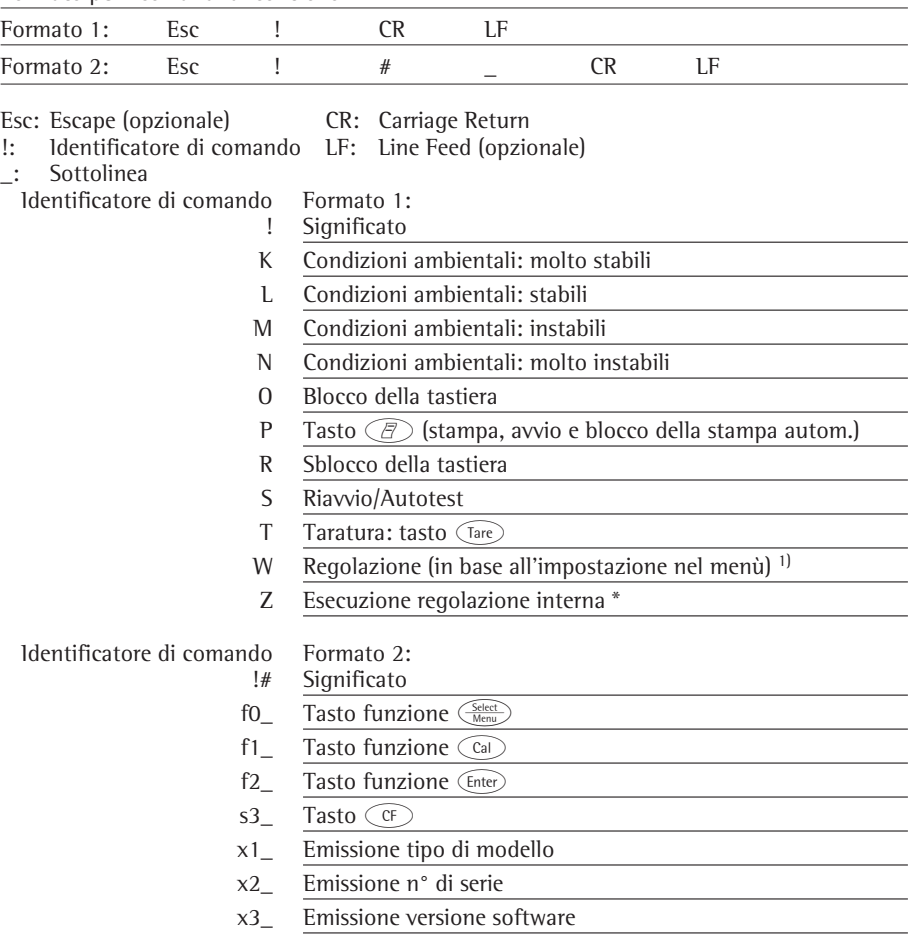

\* = solo per bilance con peso di regolazione interno motorizzato

<sup>1)</sup> Funzione bloccata sulle bilance omologate

#### **Sincronizzazione**

Nello scambio di dati fra la bilancia ed il computer vengono trasmesse attraverso l'interfaccia stringhe di dati costituite da caratteri ASCII. Affinché lo scambio dei dati avvenga senza errore, occorre che i parametri dell'interfaccia: velocità, parità, modo di handshake e il formato dei caratteri siano gli stessi su entrambe.

È possibile variare questi parametri nel menù della bilancia in modo che concordino con quello dello strumento collegato. In aggiunta a questi parametri, ve ne sono altri che permettono la trasmissione dei dati a determinate condizioni. Queste condizioni sono descritte nei rispettivi programmi applicativi.

Se un'interfaccia è aperta (se non viene collegata alcuna periferica), non viene generato alcun messaggio di errore.

#### **Handshake**

L'interfaccia della bilancia (SBI = Sartorius Balance Interface) ha una memoria tampone per la trasmissione e la ricezione. Nel menù della bilancia si possono impostare diversi modi di handshake:

- handshake via hardware (CTS/DTR)
- handshake via software (XON, XOFF)

#### **Handshake via hardware**

Con l'handshake via hardware con interfaccia a 4 fili si può inviare ancora 1 segnale dopo CTS.

#### **Handshake via software**

L'handshake via software è comandato tramite «XON» e «XOFF». Per la comunicazione con handshake via software è necessario che, all'accensione dello strumento, venga inviato «XON» onde abilitare lo strumento collegato alla ricezione.

#### **Emissione della stringa di dati dopo il comando di stampa**

Il comando di stampa può essere inviato tramite pressione di tasto  $\widehat{\mathbb{F}}$  oppure mediante un comando software (Esc P).

#### **Uscita dati in automatico**

Nella modalità «Stampa automatica», i dati vengono trasmessi all'interfaccia dati senza bisogno di un ulteriore comando di stampa. È possibile avere un'uscita dei dati in automatico, ad intervalli di tempo definiti, con o senza parametro di stabilità. La grandezza dell'intervallo dipende dall'impostazione nella voce di menù Cond. amb. «Condizioni ambientali» (codice 1. 1. 1. x) e CICL.AUT. «Stampa automatica in funzione del tempo» (codice 1. 6. 3. x).

Se nel menù è impostato il parametro per l'uscita dei dati automatica, essa inizia subito dopo l'accensione della bilancia. Nel Setup si può impostare se la trasmissione debba essere arrestata e riattivata premendo il tasto  $\widehat{\mathbb{F}}$ .

### **Schema di assegnazione dei pin**

#### **Presa dell'interfaccia:**

D-Subminiature a 25 pin DB25S con raccordo a vite

#### **Connettore maschio richiesto (specifiche consigliate):**

D-Subminiature a 25 pin DB25S con morsetto per il cavo di schermatura integrato, piastrina di protezione (Amp tipo 826 985-1C) e viti di fissaggio (Amp tipo 164 868-1)

#### 3**Attenzione se si utilizza un cavo di collegamento RS232 già confezionato**

Cavi RS232 di altri costruttori hanno spesso un'altra assegnazione dei pin rispetto all'interfaccia delle bilance Sartorius! Controllare quindi prima di collegare, gli schemi di collegamento e staccare le linee collegate che differiscono (per es. pin 6). La non osservanza di tale avvertenza può provocare il malfunzionamento o il danneggiamento della bilancia o degli apparecchi periferici collegati.

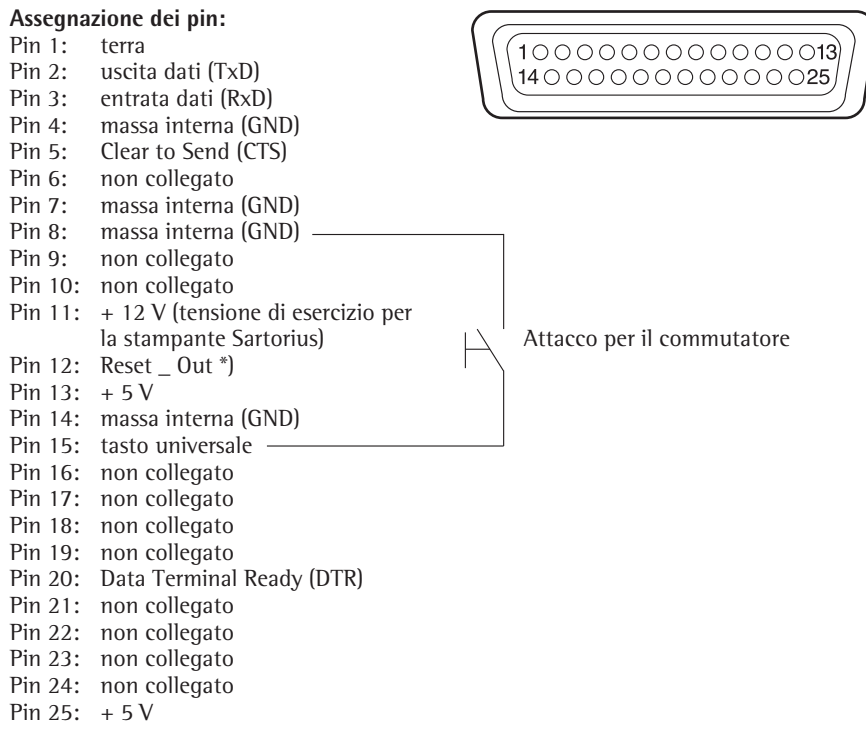

 $*)$  = riavvio hardware

### **Schema di collegamento (cavo)**

Per il collegamento della bilancia ad un PC o ad una periferica secondo lo standard RS-232 C/V24, per le linee di trasmissione fino ad una lunghezza di 15 m.

### **Non si devono collegare altri pin della bilancia!**

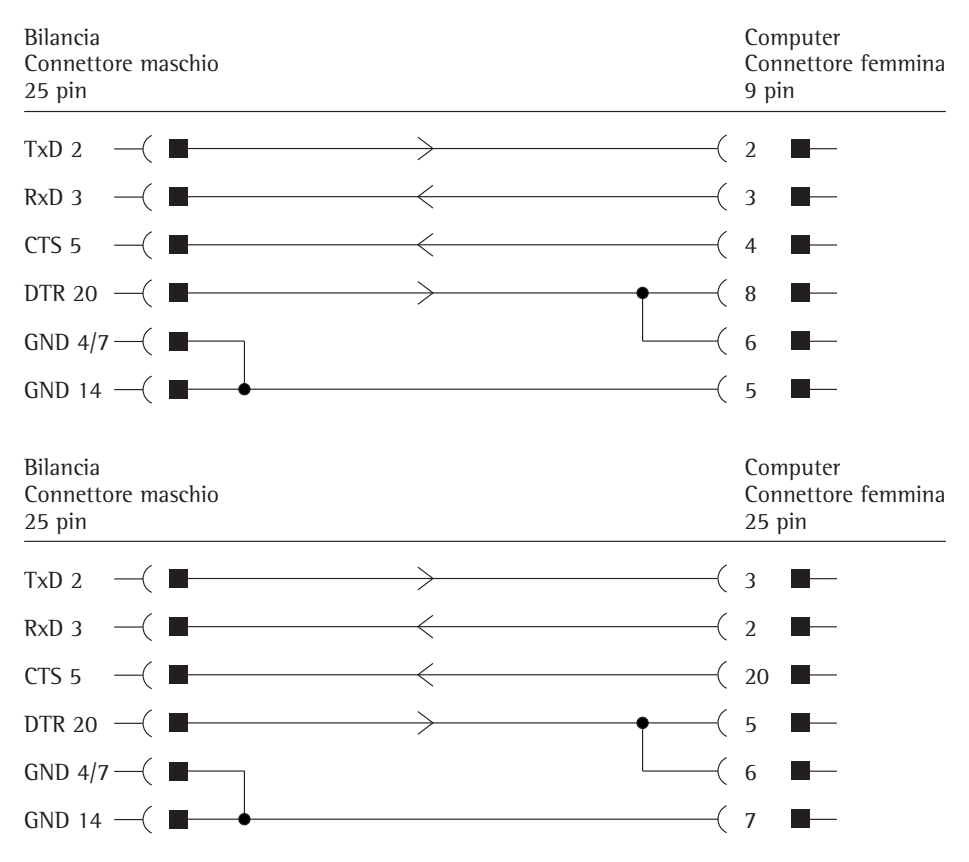

Tipo di cavo conforme a AWG 24

Sartorius Lab Instruments GmbH & Co. KG Weender Landstraße 94–108 37075 Göttingen Telefono +49.551.308.0 Fax +49.551.308-3289

www.sartorius.com

Copyright by Sartorius, Göttingen, Repubblica Federale di Germania. È vietata la riproduzione o traduzione anche parziale senza previa autorizzazione scritta da parte Sartorius. La Sartorius si riserva tutti i diritti conformemente alla normativa sui diritti d'autore.

Le informazioni e le illustrazioni contenute nel presente manuale sono aggiornate alla data sotto indicata. La Sartorius si riserva il diritto di apportare modifiche alla tecnica, alla dotazione e alla forma degli apparecchi rispetto alle informazioni e alle illustrazioni contenute nel presente manuale.

Versione: Marzo 2014, Sartorius Lab Instruments GmbH & Co. KG

Stampato nella UE su carta sbiancata priva di cloro. | W Con riserva di modifiche tecniche. Publication No.: WED6003-i140302